# $\frac{d\ln\ln}{d}$

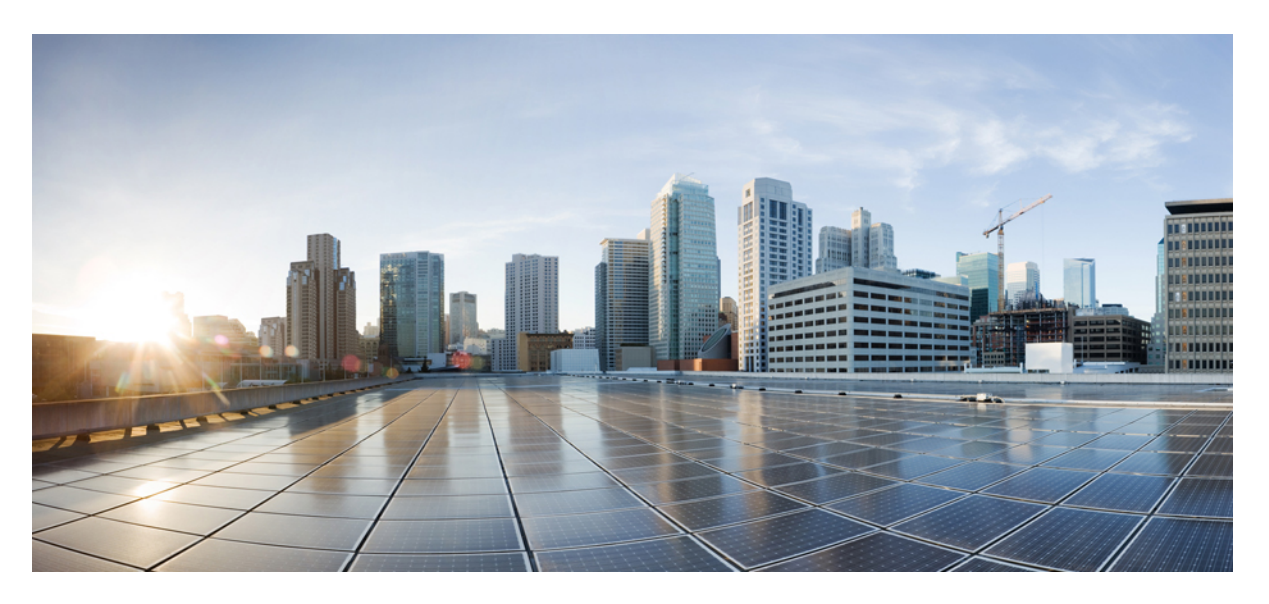

### **Getting Started with Cisco Security Analytics and Logging (On Premises) v3.3**

**First Published:** 2024-01-18

### **Americas Headquarters**

Cisco Systems, Inc. 170 West Tasman Drive San Jose, CA 95134-1706 USA http://www.cisco.com Tel: 408 526-4000 800 553-NETS (6387) Fax: 408 527-0883

© 2024 Cisco Systems, Inc. All rights reserved.

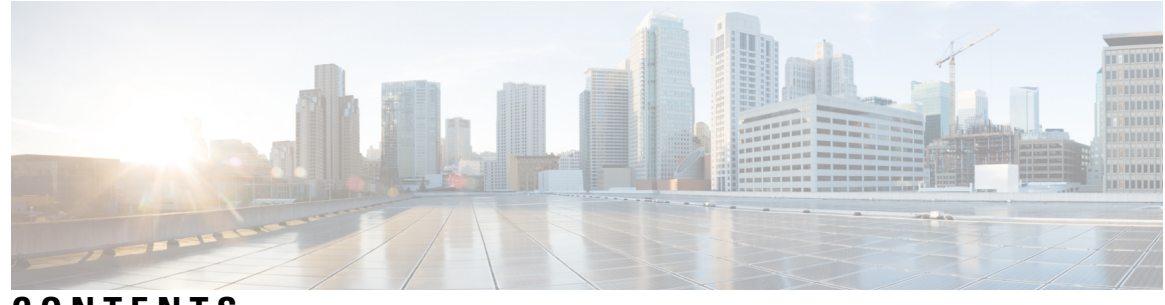

### **CONTENTS**

**CHAPTER 1 Getting Started with Security Analytics and Logging (On [Premises\)](#page-4-0) v3.3 1**

Concepts and [Architecture](#page-4-1) **1**

Reference [Documentation](#page-6-0) **3**

[Requirements](#page-8-0) **5**

Secure Network Analytics [Licensing](#page-11-0) **8**

Secure Network Analytics Resource [Allocation](#page-11-1) **8**

[Communication](#page-14-0) Ports **11**

[Configuration](#page-15-0) Overview **12**

Next [Steps](#page-16-0) **13**

### **Contents**

I

<span id="page-4-0"></span>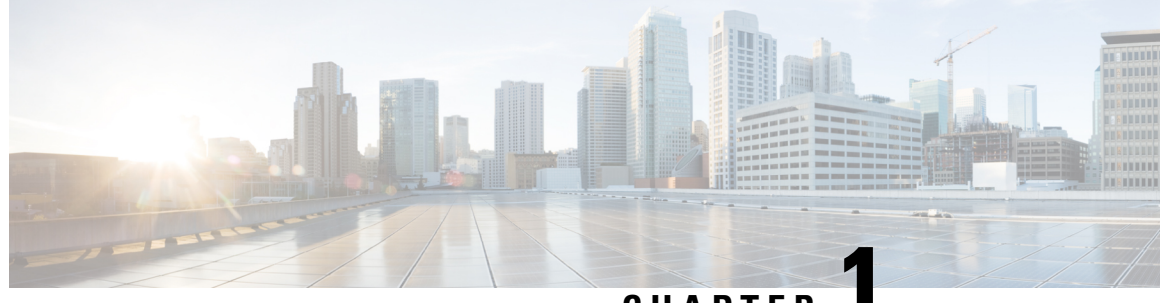

**CHAPTER 1**

## **Getting Started with Security Analytics and Logging (On Premises) v3.3**

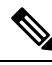

If you want to store Firewall event data in the Cisco cloud, as opposed to on-premises, see the Cisco [Security](https://cisco.com/go/firepower-sal-saas-integration-docs) Analytics and Logging (SaaS) [documentation](https://cisco.com/go/firepower-sal-saas-integration-docs) for more information. **Note**

- Concepts and [Architecture,](#page-4-1) on page 1
- Reference [Documentation,](#page-6-0) on page 3
- [Requirements,](#page-8-0) on page 5
- Secure Network Analytics [Licensing,](#page-11-0) on page 8
- Secure Network Analytics Resource [Allocation,](#page-11-1) on page 8
- [Communication](#page-14-0) Ports, on page 11
- [Configuration](#page-15-0) Overview, on page 12
- Next [Steps,](#page-16-0) on page 13

### <span id="page-4-1"></span>**Concepts and Architecture**

In a Security Analytics and Logging (OnPrem) deployment, you can use a Secure Network Analytics appliance to store data from another Cisco product deployment. In the case of the Secure Firewall deployment, you can export your Security Events and data plane events from your Secure Firewall Threat Defense devices managed by the management center to a Manager to store that information.

You have two options for Secure Network Analytics deployment:

- Manager only Deploy a standalone Manager to receive and store events, and from which you can review and query events
- Data Store Deploy Cisco Secure Network Analytics Flow Collectors (up to 5) to receive events, a Cisco Secure Network Analytics Data Store containing 1, 3, or more (in sets of 3) Cisco Secure Network Analytics Data Nodes to store events, and a Manager from which you can review and query events

#### **Manager Only**

See the following diagram for an example of a Manager only deployment:

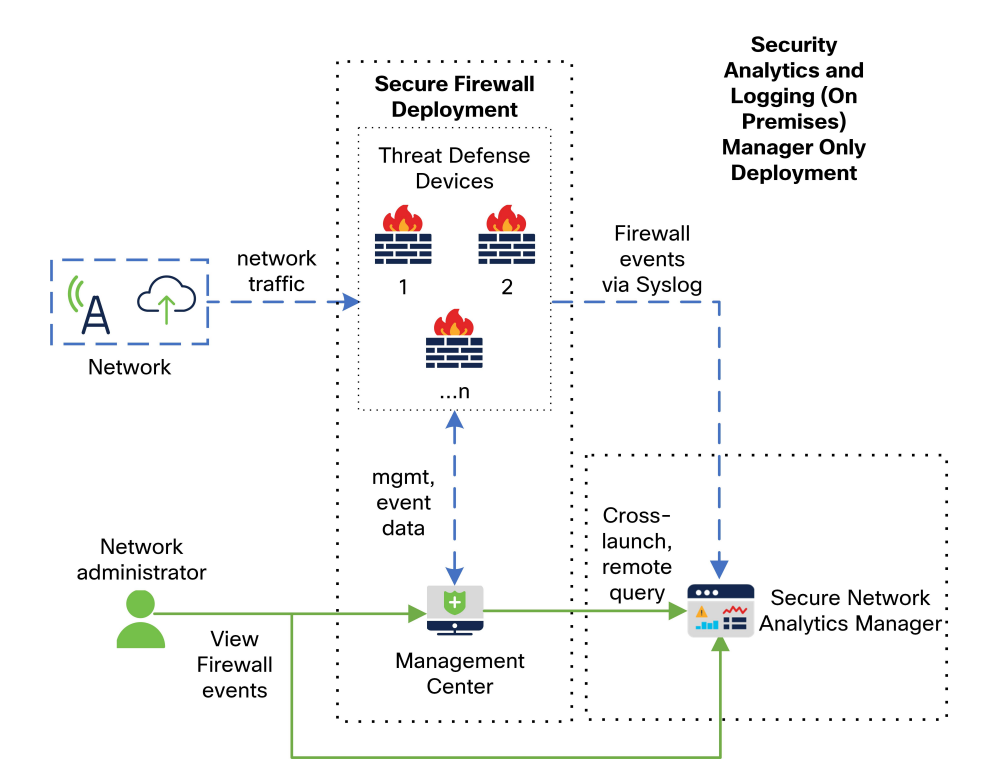

In this deployment, the threat defense devices send Secure Firewall events to the Manager, and the Manager stores these events. From the management center UI, users can cross-launch to the Manager to view more information about the stored events. They can also query remotely the events from the management center.

### **Data Store**

See the following diagram for an example of a Data Store deployment with a Manager, Data Nodes, and Flow Collector(s):

Ш

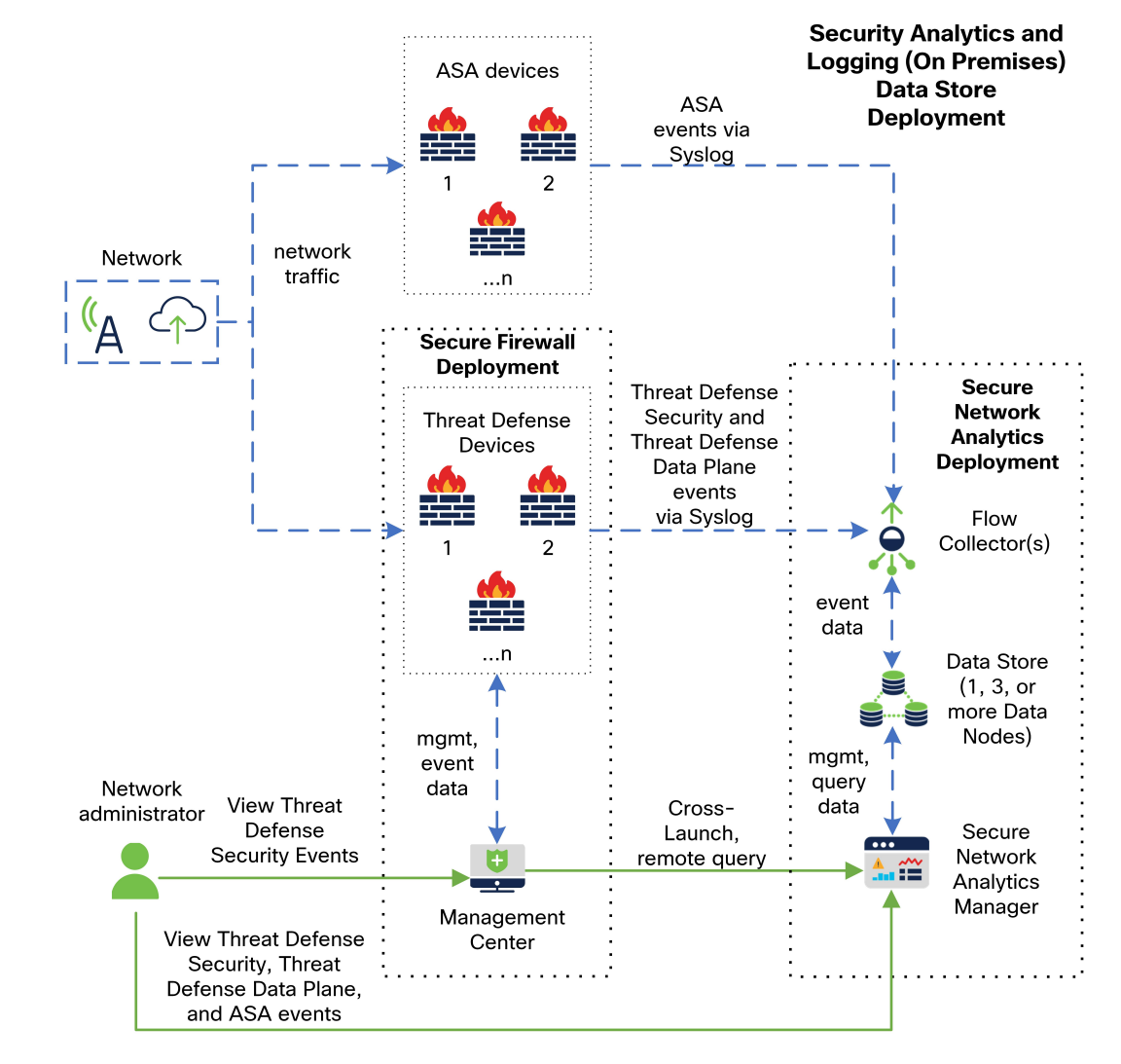

In this deployment, the threat defense and Secure Firewall ASA devices send Firewall events to the Flow Collector. The Flow Collector sends the events to the Data Store for storage. From the management center UI, users can cross-launch to the Manager to view more information about the stored events. They can also query remotely the events from the management center.

### <span id="page-6-0"></span>**Reference Documentation**

The following table describes relevant reference documentation for Security Analytics and Logging (OnPrem) appliance compatibility, deployment, and use:

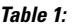

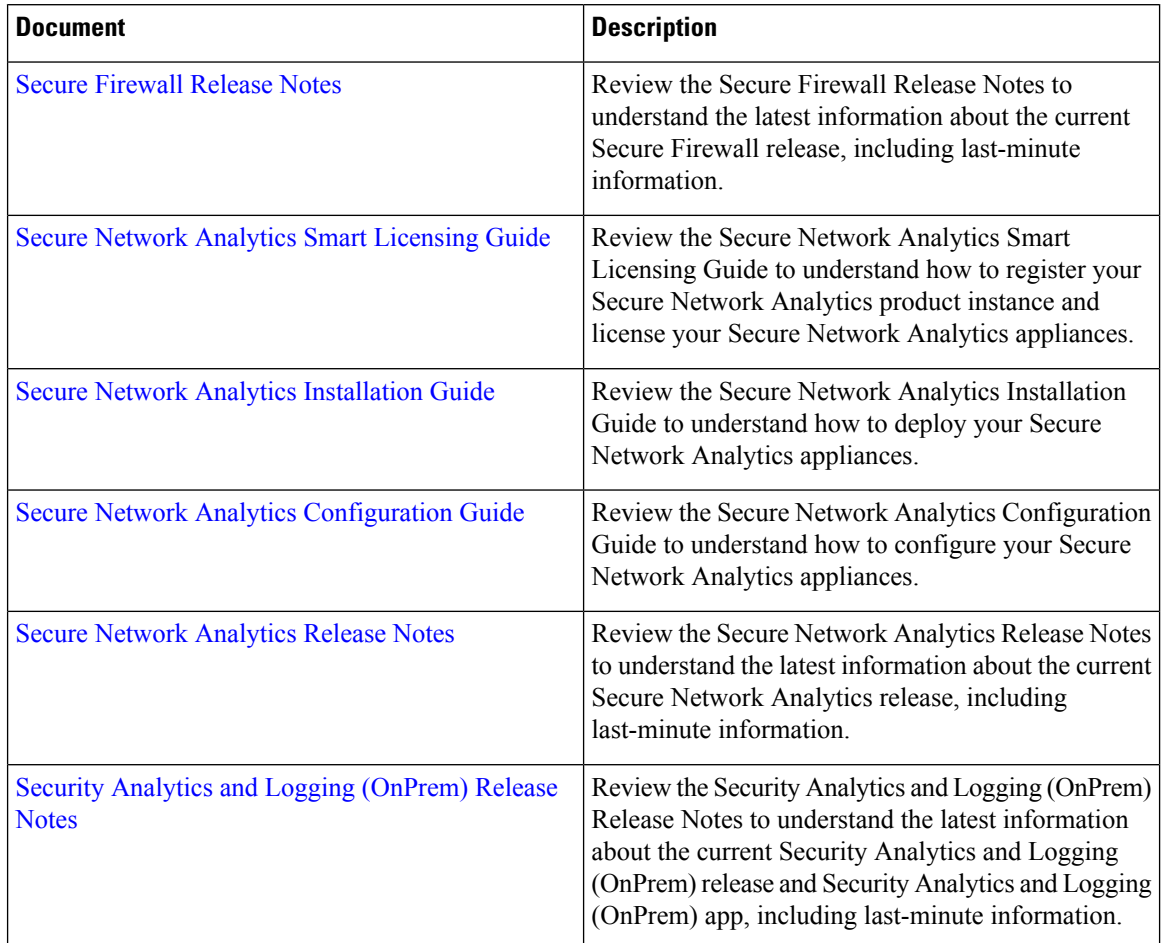

If you have not already deployed Secure Firewall or configured your Secure Firewall deployment to generate the expected connection, intrusion, file, and malware events, see the following:

#### **Table 2:**

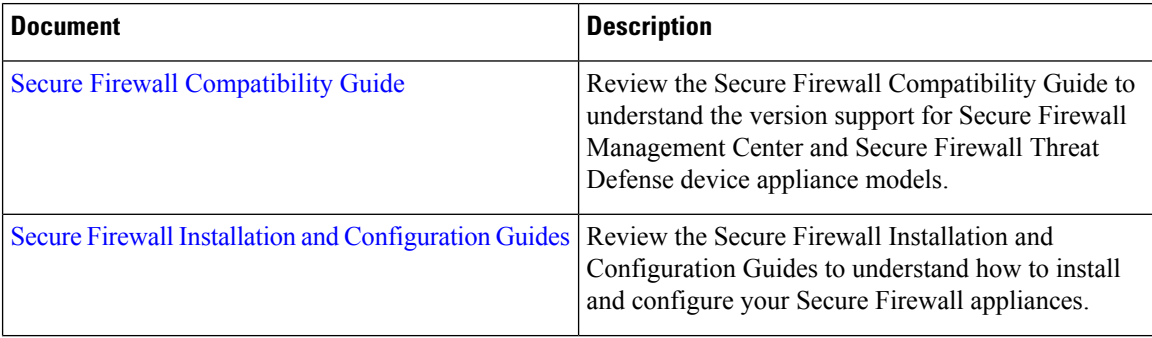

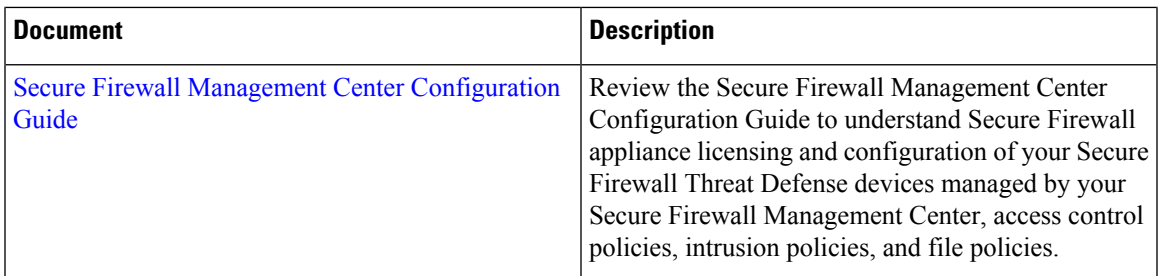

### <span id="page-8-0"></span>**Requirements**

The following lists the appliance requirements for deploying Security Analytics and Logging (OnPrem) to store your Firewall event data.

### **Firewall Appliances**

You must deploy the following Firewall appliances:

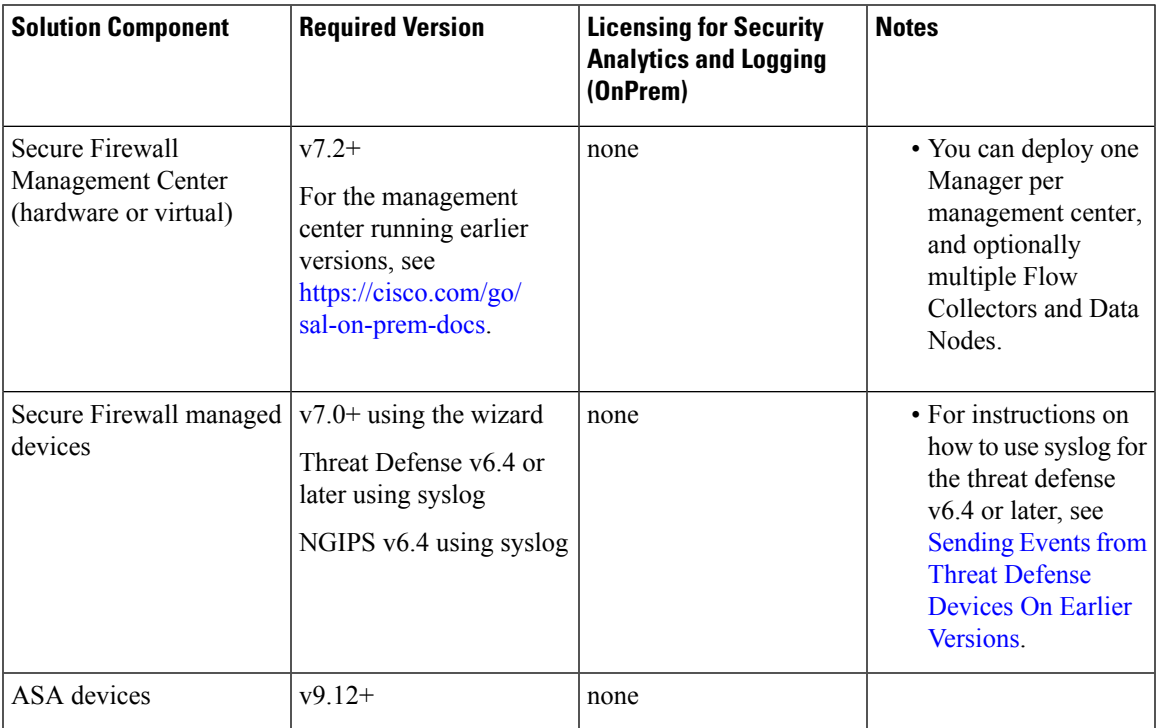

### **Secure Network Analytics Appliances**

You have the following options for deploying Secure Network Analytics:

- Manager only Deploy only a Manager to ingest and store events, and review and query events
- Data Store Deploy Flow Collector(s) to ingest events, Data Store to store events, and Manager to review and query events

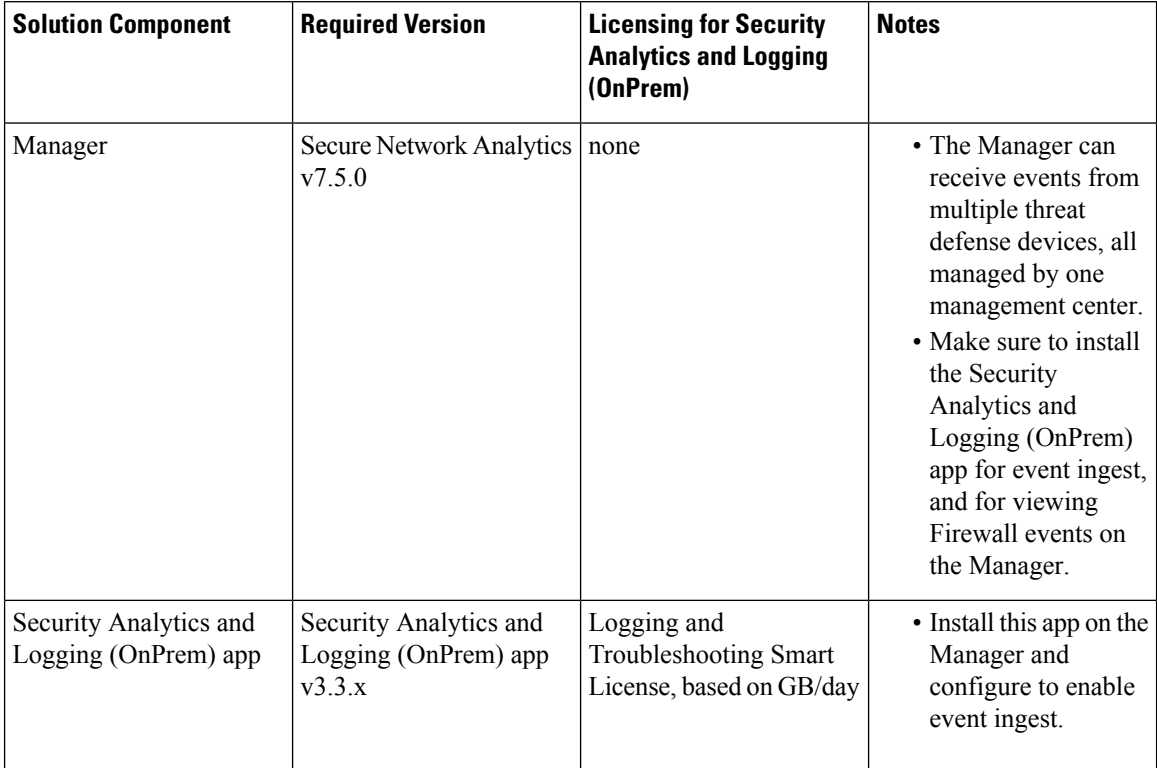

### **Table 3: Manager only**

### **Table 4: Data Store**

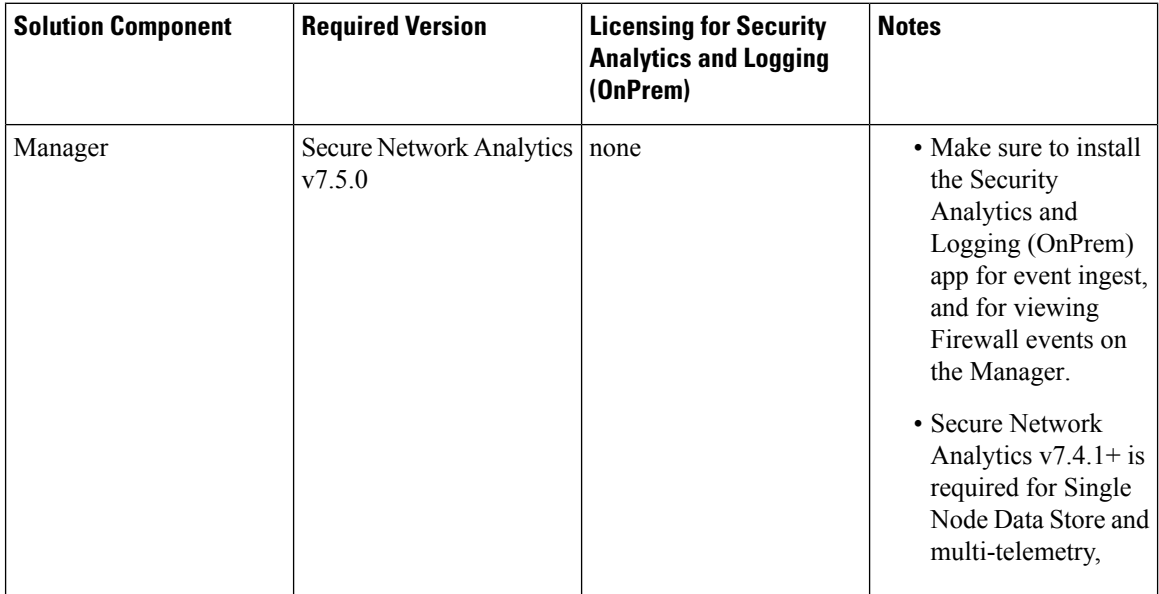

I

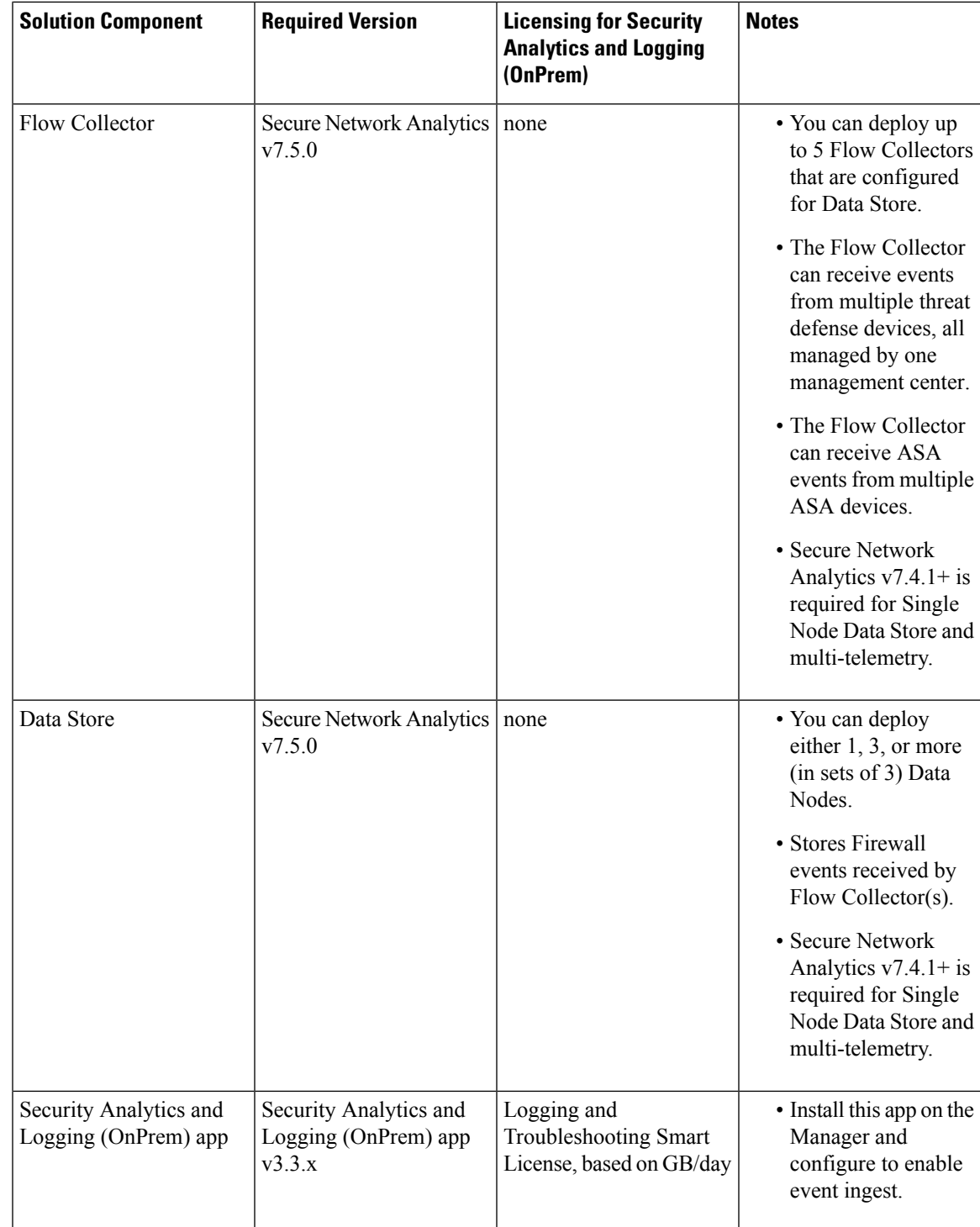

In addition to these components, you must make sure that all of the appliances can synchronize time using NTP.

If you want to remotely access the Secure Firewall or Secure Network Analytics appliances' consoles, you can enable access over SSH.

### <span id="page-11-0"></span>**Secure Network Analytics Licensing**

You can use Security Analytics and Logging (OnPrem) for 90 days without a license in Evaluation Mode. To continue using Security Analytics and Logging (OnPrem) after the 90 day period, you must obtain a Logging and Troubleshooting Smart License for Smart Licensing, based on the GB per day you anticipate sending in syslog data from your Firewall deployment to your Secure Network Analytics appliance.

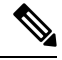

**Note**

For license calculation purposes, the amount of data is reported to the nearest whole GB, truncated. For example, If you send 4.9 GB in a day, it is reported as 4 GB.

See the Secure Network Analytics Smart Software [Licensing](https://www.cisco.com/c/en/us/support/security/stealthwatch/products-licensing-information-listing.html) Guide for more information on licensing your Secure Network Analytics appliances.

### <span id="page-11-1"></span>**Secure Network Analytics Resource Allocation**

Secure Network Analytics offers the following ingest rates when deployed for Security Analytics and Logging (OnPrem):

- a hardware or virtual edition (VE) Manager only deployment can ingest up to roughly 20k events per second (EPS) on average, with short bursts of up to 35k EPS
- a virtual edition (VE) Data Store deployment, with 3 Data Nodes, can ingest up to roughly 50k EPS on average, with short bursts of up to 175k EPS
- a hardware Data Store deployment, with 3 Data Nodes, can ingest up to roughly 150k EPS on average with Security Analytics and Logging (OnPrem) and sal\_to\_flow\_cache ON

Based on the allocated hard drive storage, you can store the data for several weeks or months. These estimates are subject to various factors, including network load, traffic spikes, and information transmitted per event.

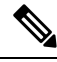

At higher EPS ingest rates, the Security Analytics and Logging (OnPrem) app may drop data. In addition, if you send all event types, instead of only connection, intrusion, file, and malware events, the app may drop data as your overall EPS rises. Review the log files in this case. **Note**

#### **Manager Only Recommendations**

### **Manager VE Resources**

For optimum performance, allocate the following resources if you deploy a Manager VE:

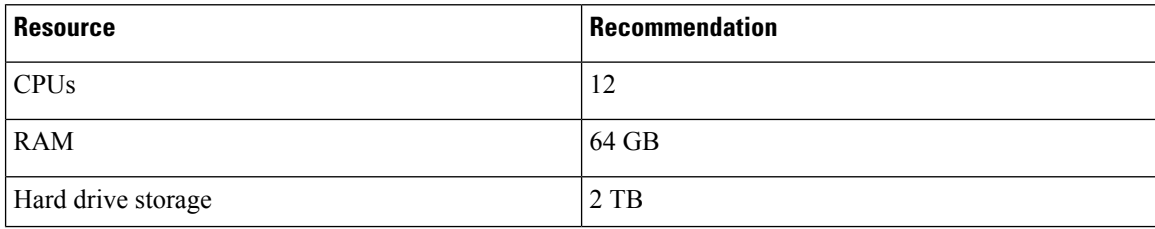

Ш

#### **Manager 2300 Specifications**

For hardware specifications, see the Manager 2300 [Specification](https://www.cisco.com/c/dam/en/us/td/docs/security/stealthwatch/m5/hw/Manager_2210_Spec_Sheet_DV_2_0.pdf) Sheet.

#### **Estimated Retention**

Based on the storage space that you allocate for your Manager VE or if you have a Manager 2300, you can store your data for roughly the following time frames on a Manager only deployment:

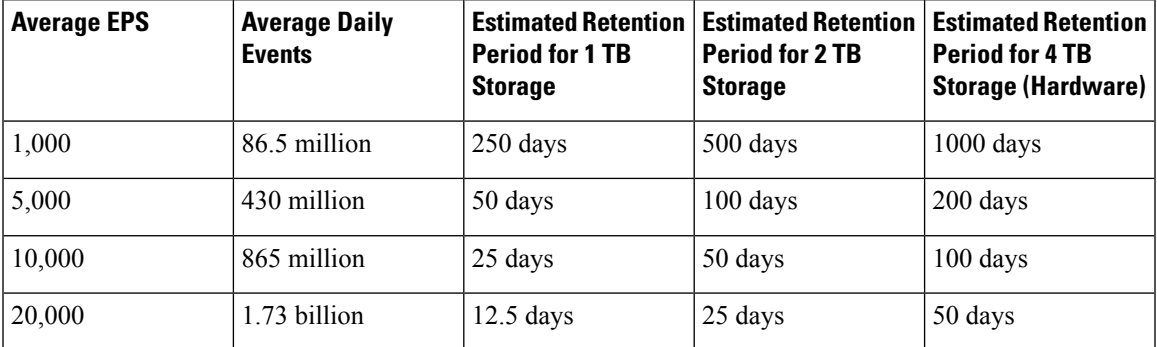

When the Manager reaches maximum storage capacity, it deletes the oldest data first to make room for incoming data.

We have tested the Manager VE with these resource allocations for this estimated ingest and storage period. You may note unanticipated errors due to insufficient resource allocation if you do not assign enough CPUs or RAM to the virtual appliance. If you increase the storage allocation beyond 2 TB, you may note unanticipated errors due to insufficient resource allocation. **Note**

### **Data Store Recommendations**

For optimum performance, allocate the following resources if you deploy a Manager VE, Flow Collector VE, and Data Store VE:

If you are using a Single Node Data Store or if you have enabled multi-telemetry in Secure Network Analytics, your resource allocation and storage capacity may be different from the following recommendations. For more information, refer to the Secure Network Analytics Appliance [Installation](https://www.cisco.com/c/en/us/support/security/stealthwatch/products-installation-guides-list.html?cachemode=refresh) Guide (Hardware or Virtual Edition) and the System [Configuration](https://www.cisco.com/c/en/us/support/security/stealthwatch/products-installation-guides-list.html?cachemode=refresh) Guide v7.5.0. **Note**

#### **Table 5: Manager VE**

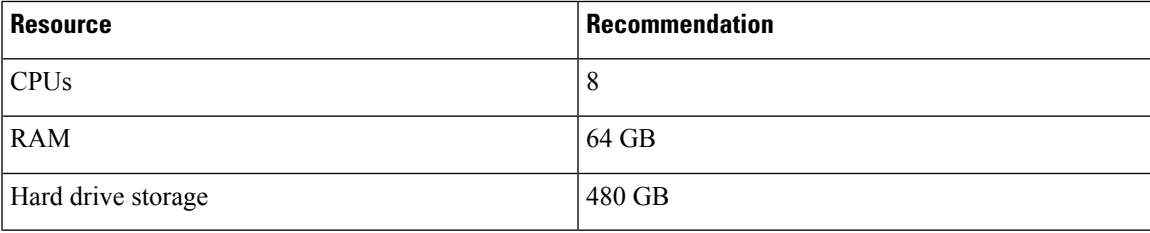

### **Table 6: Flow Collector VE**

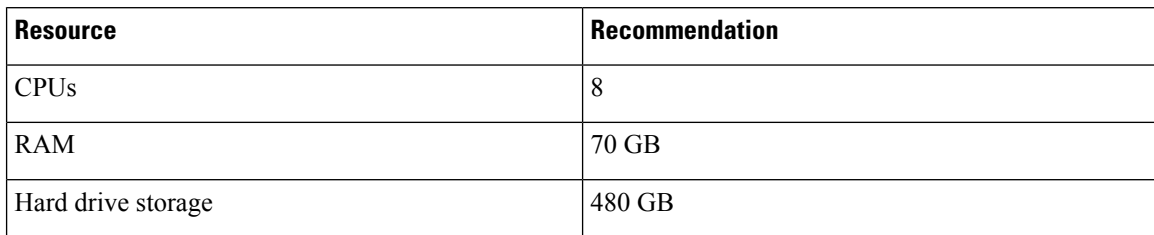

#### **Table 7: Data Nodes VE (as part of <sup>a</sup> Data Store)**

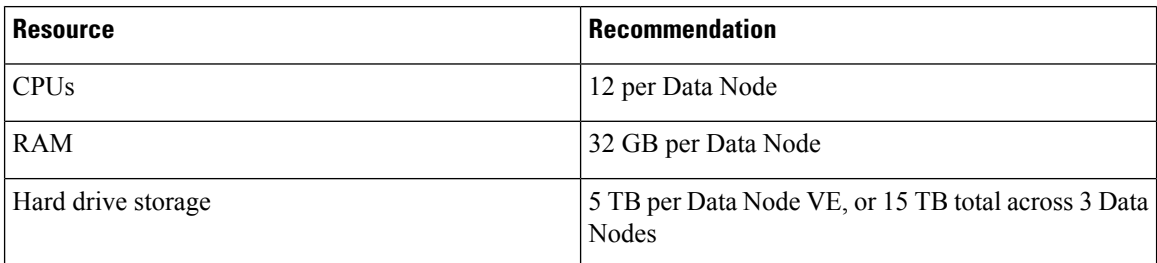

### **Hardware Specifications**

For hardware specifications, refer to the appliance [specification](https://www.cisco.com/c/en/us/support/security/stealthwatch/products-technical-reference-list.html) sheets.

### **Estimated Retention (3 Data Nodes)**

Based on the storage space that you allocate for your Data Store VE or if you have a hardware deployment, you can store your data for roughly the following time frames on your Data Store deployment:

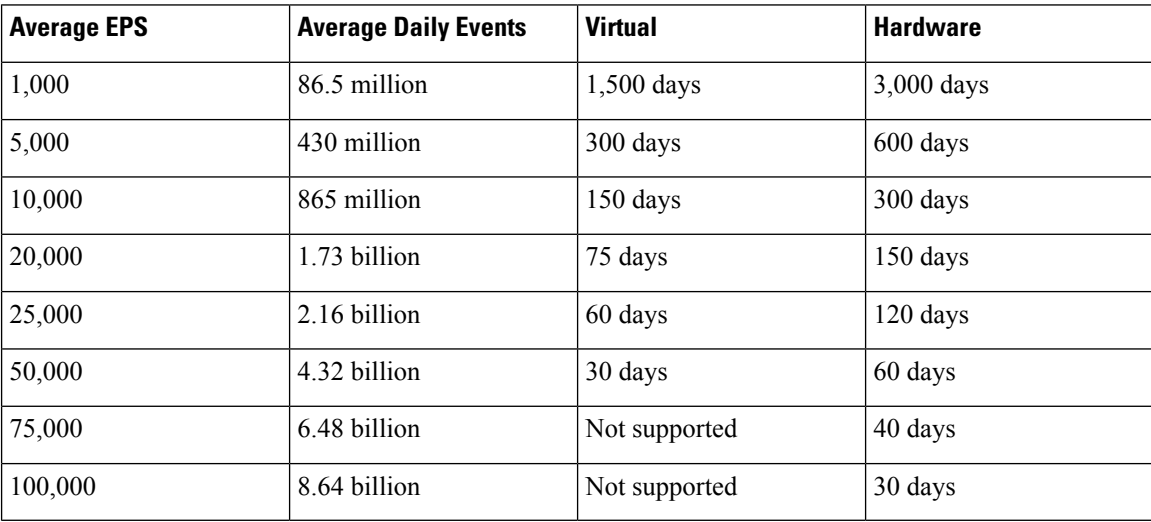

When the Data Store reaches maximum storage capacity, it deletes the oldest data first to make room for incoming data. To increase your storage capacity, add more Data Nodes using the Secure Network [Analytics](https://www.cisco.com/c/en/us/support/security/stealthwatch/products-installation-guides-list.html) System [Configuration](https://www.cisco.com/c/en/us/support/security/stealthwatch/products-installation-guides-list.html) Guide.

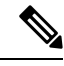

Ш

We have tested the virtual appliances with these resource allocations for this estimated ingest and storage period. You may note unanticipated errors due to insufficient resource allocation if you do not assign enough CPUs or RAM to the virtual appliance. If you increase the Data Node storage allocation beyond 5 TB, you may note unanticipated errors due to insufficient resource allocation. **Note**

### <span id="page-14-0"></span>**Communication Ports**

The following table lists the communication ports you must open for the Security Analytics and Logging (OnPrem) integration for a Manager only deployment.

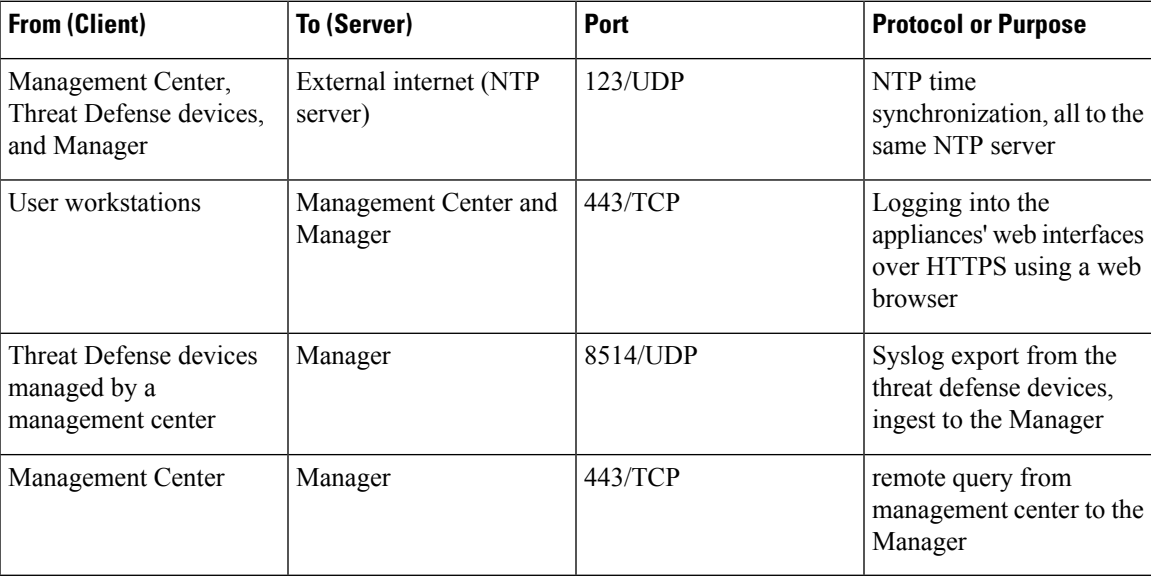

### **Table 8: Manager only**

The following table lists the communication ports you must open for the Security Analytics and Logging (OnPrem) integration for a Data Store deployment. In addition, see the x2xx Series Hardware [Appliance](https://www.cisco.com/c/en/us/support/security/stealthwatch/products-installation-guides-list.html#dsinstall) [Installation](https://www.cisco.com/c/en/us/support/security/stealthwatch/products-installation-guides-list.html#dsinstall) Guide or the Virtual Edition Appliance [Installation](https://www.cisco.com/c/en/us/support/security/stealthwatch/products-installation-guides-list.html#dsinstall) Guide for the ports you must open for your Secure Network Analytics deployment.

### **Table 9: Data Store**

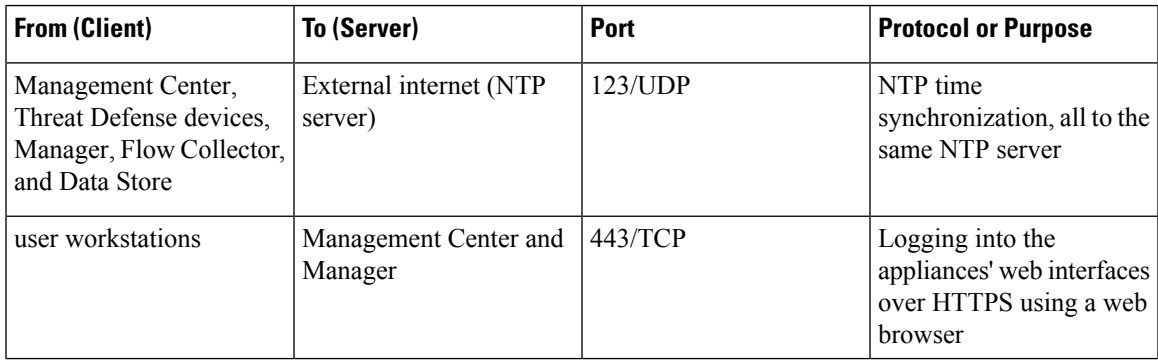

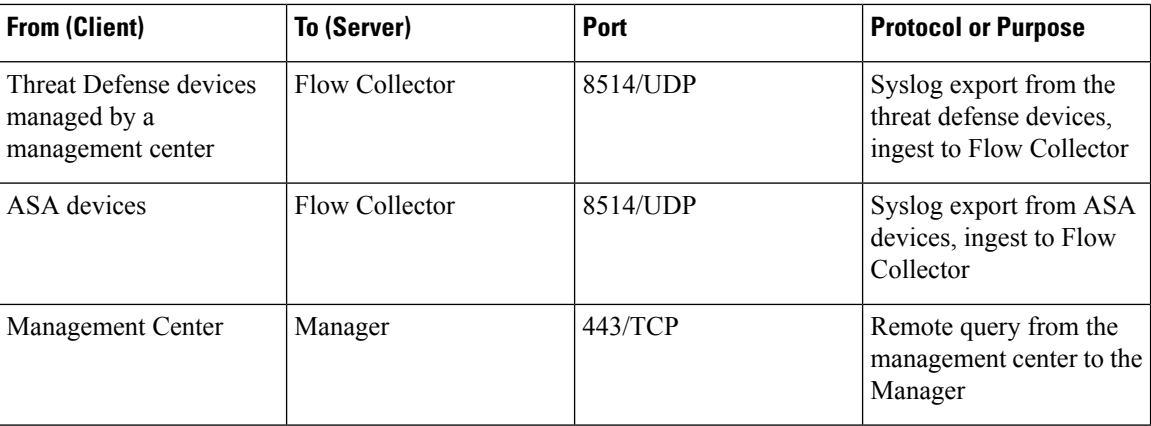

### <span id="page-15-0"></span>**Configuration Overview**

The following describes the high-level steps for configuring your deployment to store firewall event data.

Review these tasks before starting your deployment.

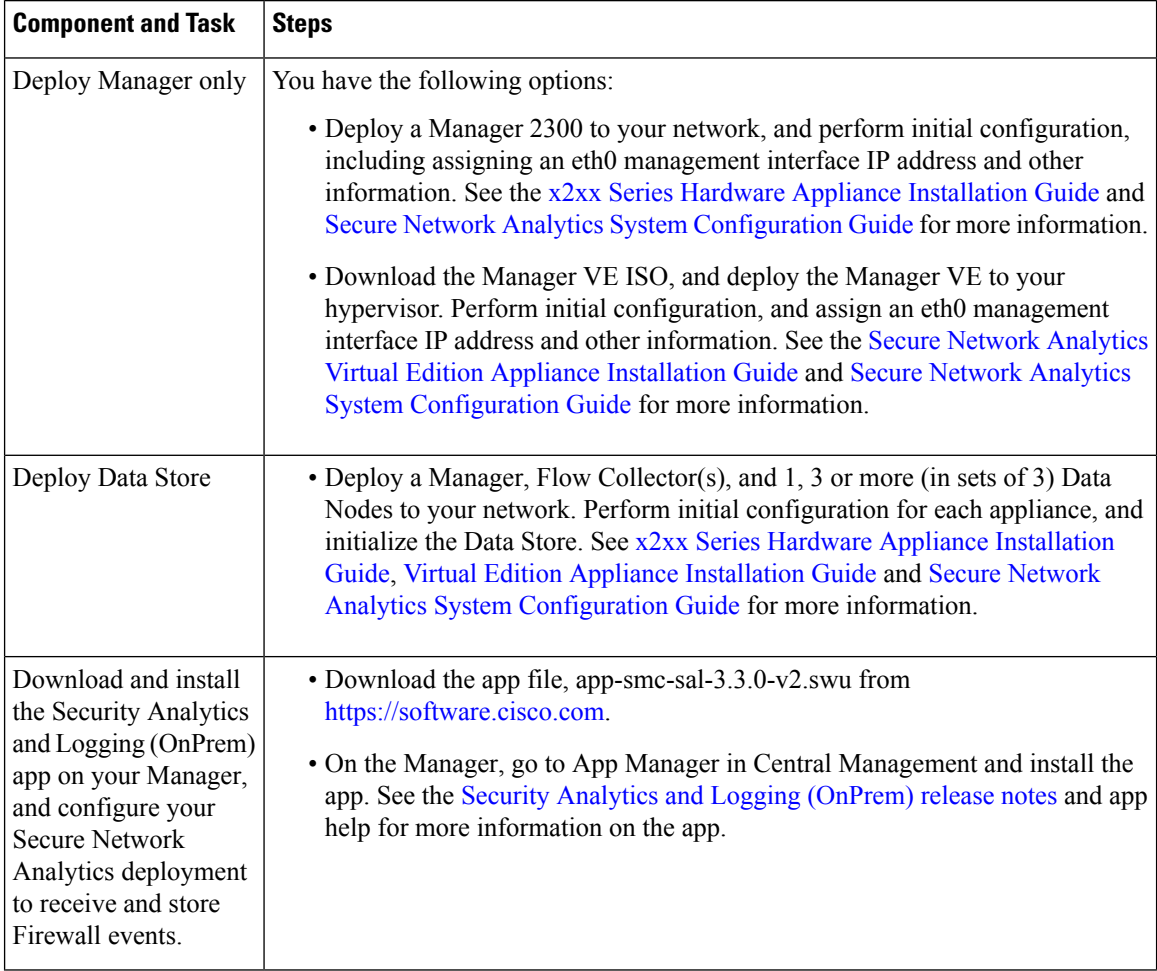

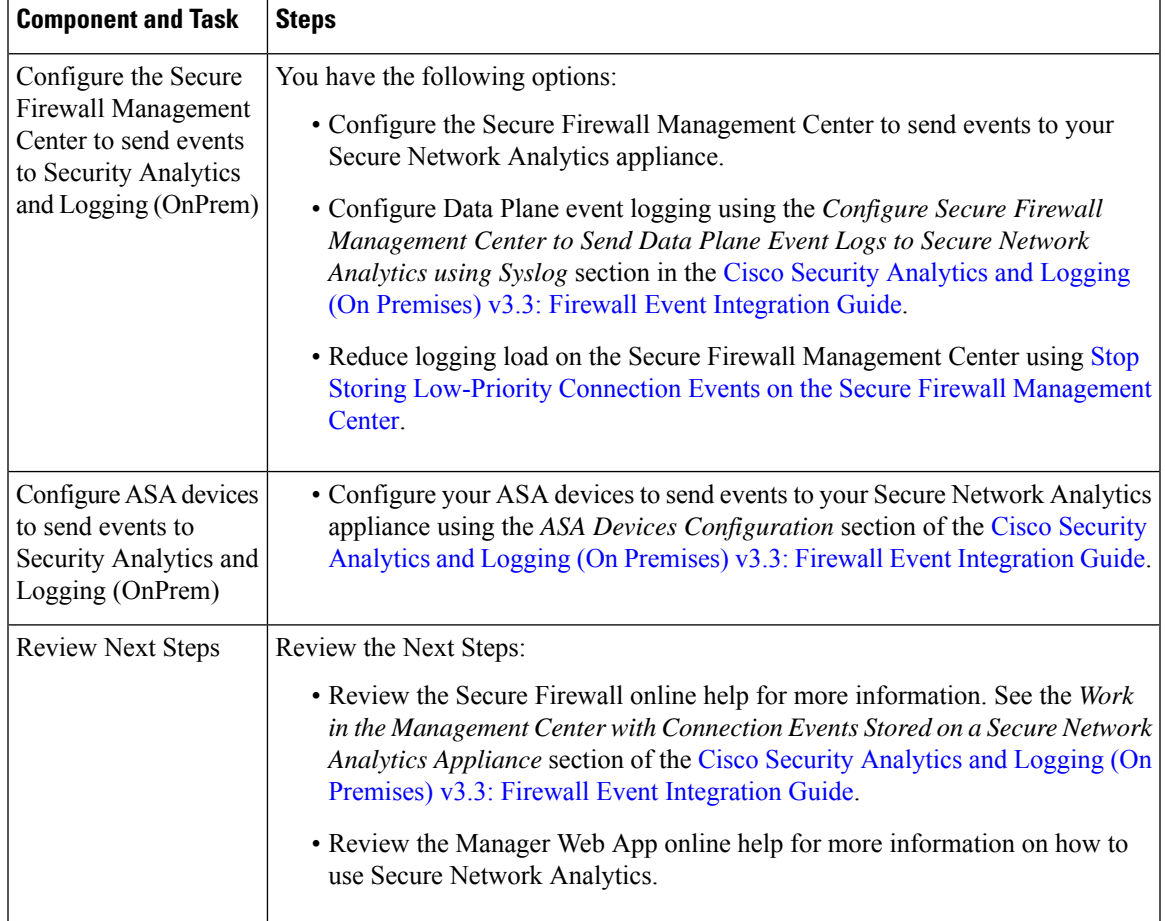

### <span id="page-16-0"></span>**Next Steps**

After you configure your Firewall devices to send event data to your Secure Network Analytics appliance as part of Security Analytics and Logging (OnPrem), you can take the following steps:

- Review the management center online help.
- Review the Manager Web App online help to learn more about Secure Network Analytics.

 $\mathbf I$